## ゆうちょ銀行口座開設マニュアル

## ≪手続きの流れ≫

- (1) ゆうちょ銀行のウェブサイトで口座開設の申請書を作成する。(以下参照)
- (2) 申請書を印刷して署名し、ゆうちょ銀行へ提出する。在留カードと NUFS の学生証も必要です。

## ゆうちょ銀行の窓口:月曜~金曜、午前 9 時~午後 4 時

- (3) ゆうちょ銀行で通帳を受け取ったら、口座番号とカタカナ氏名が記載されているページの写真を撮 り、国際交流課へメールで送る。当日に通帳が発行されない場合は約 2 週間後に郵便で届きます。
- (4) ATM で使用できるキャッシュカードは、約 2 週間後に郵便で届きます。

## ≪申請書作成前の注意事項≫

- ・所要時間は約 20 分です。
- ・住民登録手続き後の在留カードを用意してください。
- ・ウェブサイトは多言語で表示することが出来ますが、入力できる文字は「日本語」と「アルファベッ ト」のみです。
- ・氏名をカタカナで入力する必要があります。カタカナ入力できるパソコンを使用してください。
- ・印刷するために A4 サイズの白い用紙が 7~9 枚程度必要です。
- ・申請書は PDF でダウンロードできます。USB メモリ等に PDF を保存して、宿舎の管理人室か国際 交流課で印刷を依頼してください。管理人室や国際交流課での印刷は基本的には不可ですが、この場 合のみ許可します。

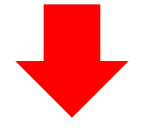

① 以下 URL から希望の言語を選択してクリックする。 [https://jp-bank-kaisetsu.japanpost.jp/account\\_open/0010.php](https://jp-bank-kaisetsu.japanpost.jp/account_open/0010.php)

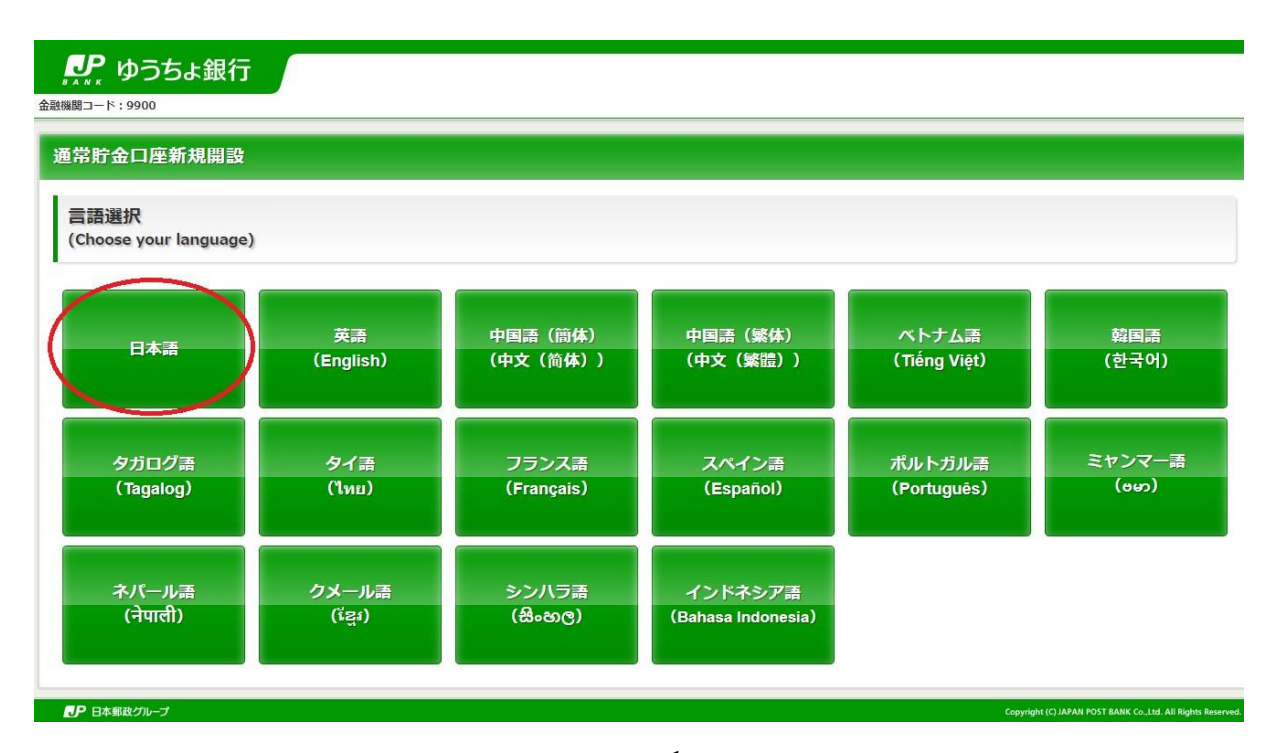

② 右側の「総合口座開設」をクリックする。(左の「ゆうちょダイレクト+開設」は口座開設までに約 4 週間かかりますので選択しないでください。)

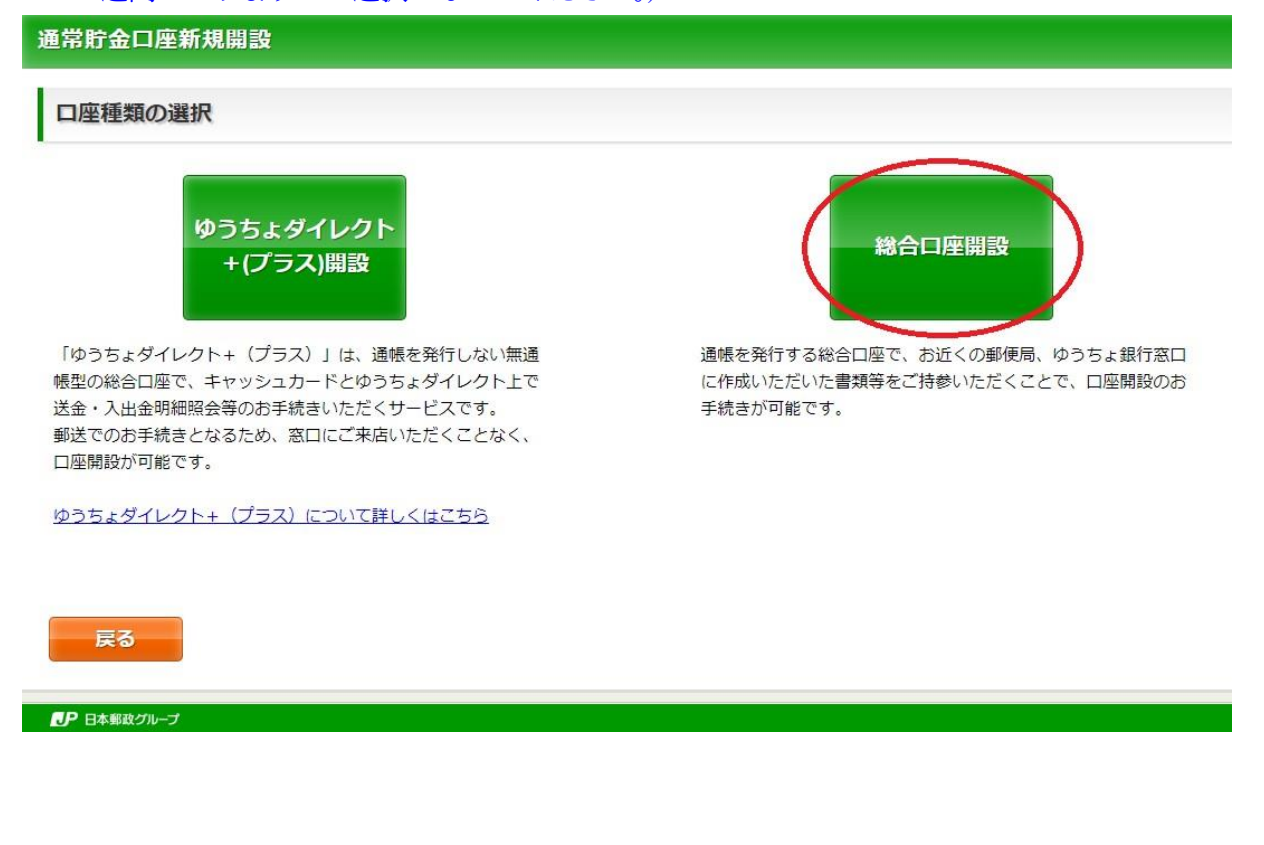

③ 説明をよく読み、一番下の「上記内容を確認しました」にチェックを入れて、「申込書の作成」をク リックする。

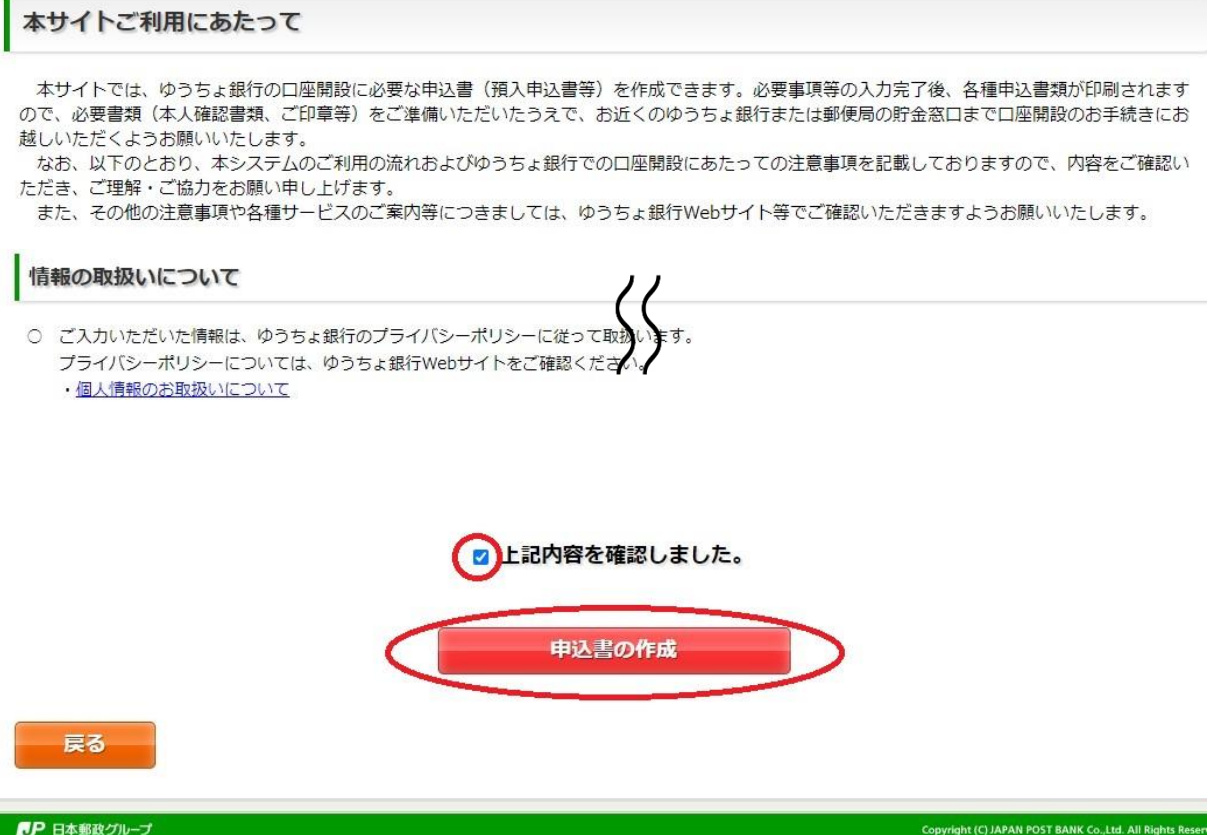

# ④ 在留カードに記載の通り個人情報を入力して、「次へ」をクリックする。

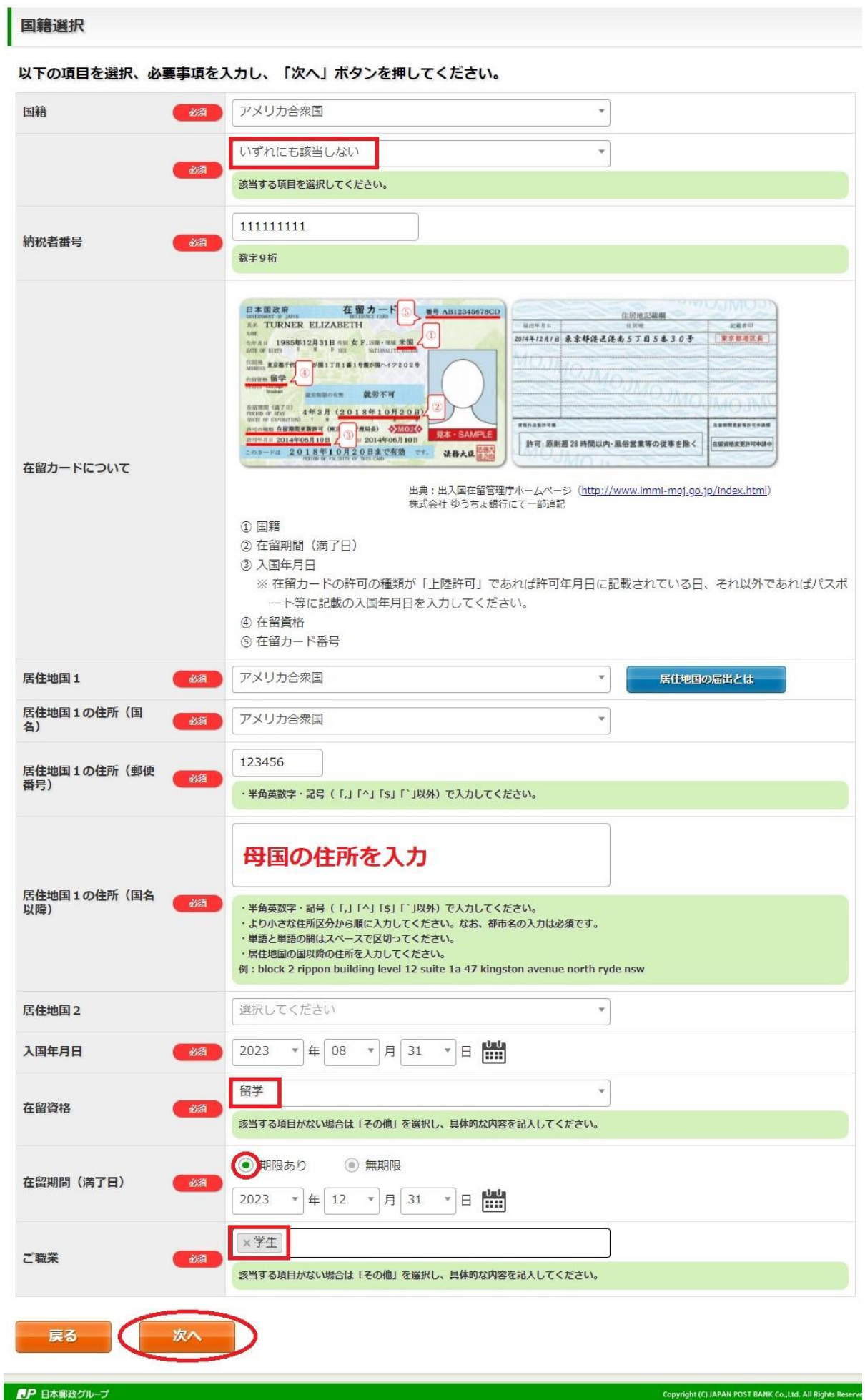

### 反社会的勢力でないことの表明・確約

#### 反社会的勢力でないことの表明・確約に関して、内容をご確認いただき同意いただける場合は「同意する」を押してください。

私(本貯金の名義人(貯金名義人が法人等の団体の場合は、その役員、構成員等を含む。以下同じ。))は、次の①の各号のいずれかに該当し、もしくは②<br>の各号のいずれかに該当する行為をし、または①にもとづく表明・確約に関して虚偽の申告をしたことが判明した場合には、この貯金の取扱いが停止さ れ、または通知によりこの貯金口座が全部払戻しされても異議を申しません。また、これにより損害が生じた場合でも、いっさい私の責任といたします。

1 貴行との取引に際し、現在、次の各号のいずれにも該当しないことを表明し、かつ将来にわたっても該当しないことを確約いたします。

- 1. 暴力団
- 2. 暴力団員
- 3. 暴力団準構成員
- 4. 暴力団関係企業
- 5. 総会屋等、社会運動等標ぼうゴロまたは特殊知能暴力集団等
- 6. その他前各号に準ずる者
- ② 自らまたは第三者を利用して次の各号に該当する行為を行わないことを確約いたします。
	- 1. 暴力的な要求行為
	- 2. 法的な責任を超えた不当な要求行為
	- 3. 取引に関して、脅迫的な言動をし、または暴力を用いる行為
	- 4. 風説を流布し、偽計を用いまたは威力を用いて貴行の信用を毀損し、または貴行の業務を妨害する行為
	- 5. その他前各号に準ずる行為

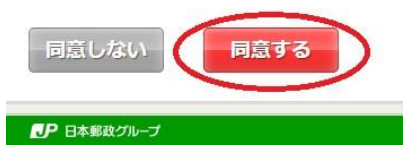

Copyright (C) JAPAN POST BANK Co., Ltd, All Rights Reserve

#### 「口座開設の流れ」を確認して「次へ」をクリックする。  $\circ$

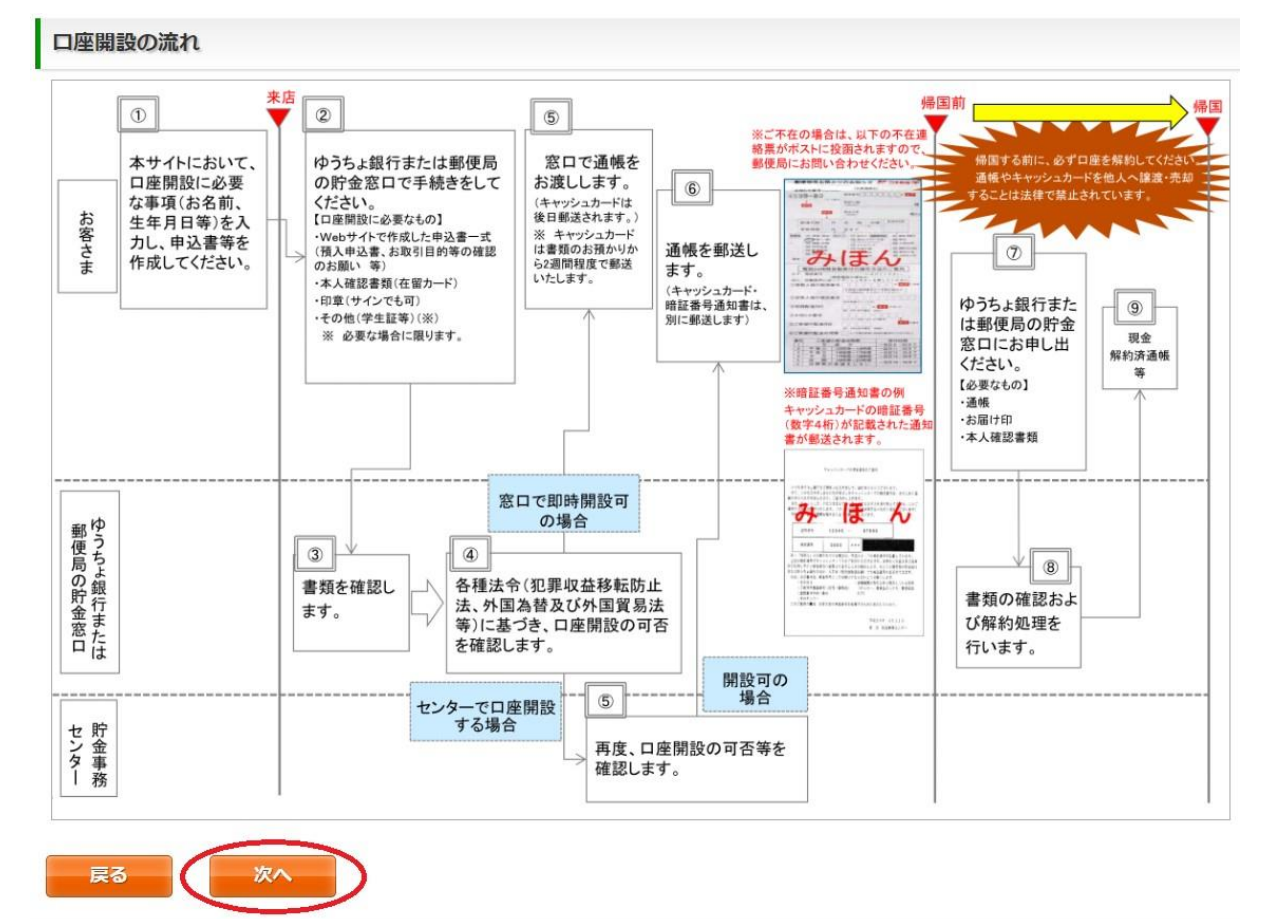

Copyright (C) JAPAN POST BANK Co.,Ltd. All Rights Re

#### 「ゆうちょ銀行とお取引をされる外国人のお客さまへ」を確認して「次へ」をクリックする。  $(7)$

### 口座開設時のお手続きについて

### ゆうちょ銀行とお取引をされる外国人のお客さまへ

#### ■ 口座開設時、住所・氏名変更、改印時には、在留カードの提示をお願いします。

国籍・在留資格・在留期間等を確認するため、在留力ードの提示をお願いします。

※ 在留カードを更新した場合は、お手続きの際にお申し出ください。

※外交官等の方で在留カードを交付されていない方のご提示は不要です。

#### ■ 在留期間満了日が口座開設を申し込まれる日から3か月以内に到来する場合、在留期間更新の手続終了後にお申し込みください。

在留期間満了日が口座開設を申し込まれる日から3か月以内に到来する場合、口座開設はいたしかねます。 引き続き在留されるご予定のお客さまは、在留期間更新の手続後に、在留期間が更新された新しい在留カードをお持ちいただき、口座開設をお申 込みください。

※ 入国時に決定された在留期間が3か月以下であり、在留力ードを交付されていない方は、ゆうちょ銀行·郵便局では、口座開設はいたしかねます。

※ 在留資格・在留期間更新のお手続き中の方は、更新後の新しい在留カードをお持ちください。

#### ■ 学生証·社員証等の提示をお願いします。

在留資格が「留学」・「技能実習」の方は、口座開設時に在籍の事実や勤務実態等の確認のため、在留カードとともに、学生証や社員証等の提示 をお願いします。

※ご就学先やお勤め先にご在籍の確認の連絡をさせていただく場合がございます。

#### ■ 口座開設までにお時間を要する場合があります。

外国人の方が口座開設を申し込まれる際は、関係法令等に基づく各種確認にお時間を要することから、受付当日の口座開設ができず、後日、通帳 をお客さまのご自宅へ郵送する場合がございます。また、場合によっては口座の開設をお断りすることがございますので、あらかじめご了承くださ  $\mathbf{L}$ 

#### ■ その他ご注意いただきたい事項

・在留カードを更新した場合は、更新後のカードをお持ちいただき、速やかに窓口へ届け出てください。お届けいただけない場合、一時的にお取引 を制限する場合がございます。

・ご提示いただいた証明書類は、コピーをとらせていただきます。

・非居住者の届出をされている方で、非居住者から居住者に変更になった場合は、速やかに窓口へ届け出てください。

・帰国等、日本国外へ転出する際は、口座の解約手続を行ってください。

· 第三者に利用させることを目的とした口座(通帳·キャッシュカード)の譲渡や売買は犯罪です。絶対に行わないでください。

裏面 表面 日本国政府 在留カード 番号 AB12345678CD 住房地記載欄 **R# TURNER ELIZABETH** 星班车开车 記載者日 2014年12月1日 東京都港已港南5丁目5春30号 東京都港区長 生年月11 1985年12月31日 130 女 F. 100 · 150 米国 作回流<br>ANGESS 東京都千代田区置が関1丁目1番1号設が関ハイツ202号 在留京略 留学<br>STATUS Gollege 就労制限の有無 就労不可 在留期間 (講了日)<br>FEEIOD OF STAY 4年3月 (2018年10月20日) gassenza **OUNTBERNTONS** 5 108 年 金原規関更新許可 (東京人国管理局長) ◆ XIOI◆ 見本・SAMPLE 許可: 原則週 28 時間以内·風俗営業等の従事を除く 在留資格支更許可申請中 このカードは 2018年10月20日まで有効 です。 法務大臣 あま 出典:出入国在留管理庁ホームページ

戻る 次へ ■ 日本郵政グループ

#### 「新規口座開設に関する注意事項」を確認して「次へ」をクリックする。  $\left( \mathsf{R}\right)$

#### 口座開設時のお手続きについて

## 新規口座開設に関する注意事項

名義人さまは以下の「外為法(外国為替及び外国貿易法)の非居住者等の定義」に定める非居住者に該当するため、定期性貯金の預入ができません。 また、2022年5月6日(金)から、「変更するお取扱い」のとおり、一部商品の取り扱いチャネルや料金等を変更します。 なお、非居住者の方が居住者になられた場合や、ご申告いただいた居住地国(納税地国)に変更が生じた場合は、最寄りのゆうちょ銀行又は郵便局の貯金 窓口に届出をお願いいたします。

【外為法(外国為替及び外国貿易法)の非居住者等の定義】

・以下のいずれにも該当しない方

1日本での居住期間が6か月以上である方

②職業を有している方

• 外国政府又は国際機関の公務を帯びる方 ・外国において任命又は雇用された外交官、領事官等

・ハニにい・・こは、大国軍隊、合衆国軍隊の構成員、軍馬、家族、軍人用販売機関等、軍用郵便局、軍用銀行施設、契約者等<br>・アメリカ合衆国軍隊、合衆国軍隊の構成員、軍属、家族、軍人用販売機関等及び軍事郵便局ならびに政府が国際連合の軍隊と合意して定めるところに従い<br>・国際連合の軍隊、国際連合の軍隊の構成員、軍属、家族、軍人用販売機関等及び軍事郵便局ならびに政府が国際連合の軍隊と合意して定めるところに従い 財務大臣が指定するもの

【居住地国の判定基準】

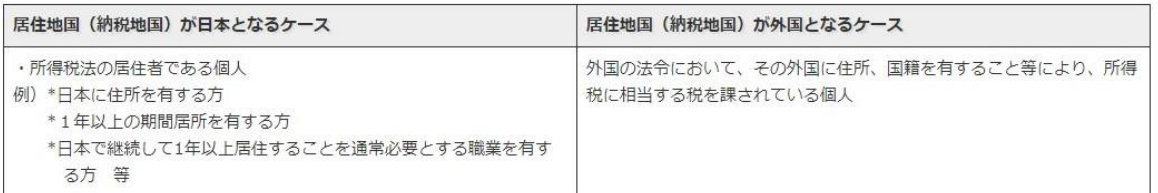

【変更するお取扱い】

#### 1 口座からの送金 (ゆうちょ銀行および他行の口座への送金)

-<br>非居住者のお客さまが関連する場合は国際送金として下表のとおりお取扱いいたします。

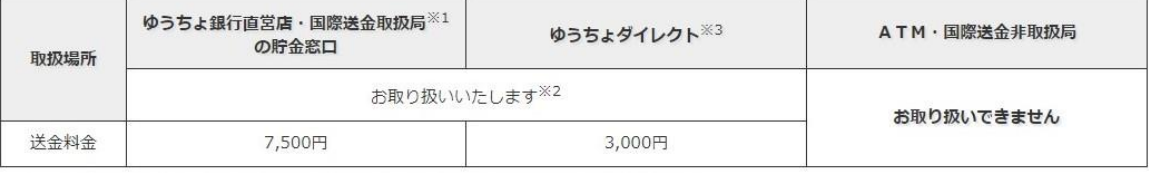

※1 国際送金取扱局は、ゆうちょ銀行WEBサイト「店舗·ATM」から検索いただけます。

※2 ご請求の際、ご送金の目的等についてお伺いいたします。その結果、お取引のご依頼に応じることができない場合があります。

※3 他行に口座を持つ非居住者のお客さまへ送金される場合は、窓口にご相談ください。

非居住者のお客さまの口座からの送金、非居住者のお客さまの口座への送金(他行の口座への送金において受取人さまが非居住者の場合 も含む)の両方が対象です。

2 現金での送金

・電信払込み (払込用紙がない、現金での払込み)

ATM·窓口ともに、非居住者のお客さまからの払込みはお取り扱いできません。

・通常払込み (払込書による払込み)

次表のとおり、取扱場所を限定します。

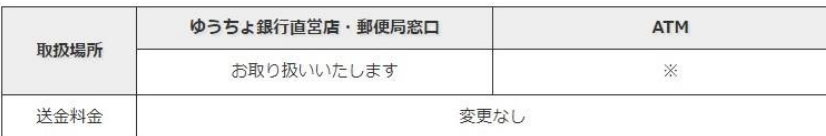

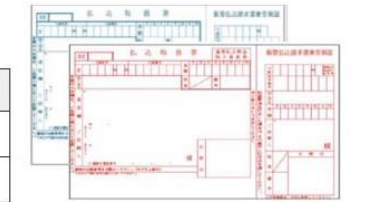

※ 払込み資金をお持ちの口座から払込みを行う場合のみ、ATMのご利用が可能です。

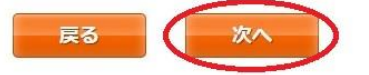

EP 日本郵政グループ

Copyright (C) JAPAN POST BANK Co., Ltd. All Rights Re-

⑨ 「お客様基本情報入力」で氏名や住所などを入力して「次へ」をクリックする。氏名は在留カードに 記載されている通りに入力してください。住所は日本語表記でもアルファベット表記でも構いませ ん。電話番号は入力しなくても構いません。

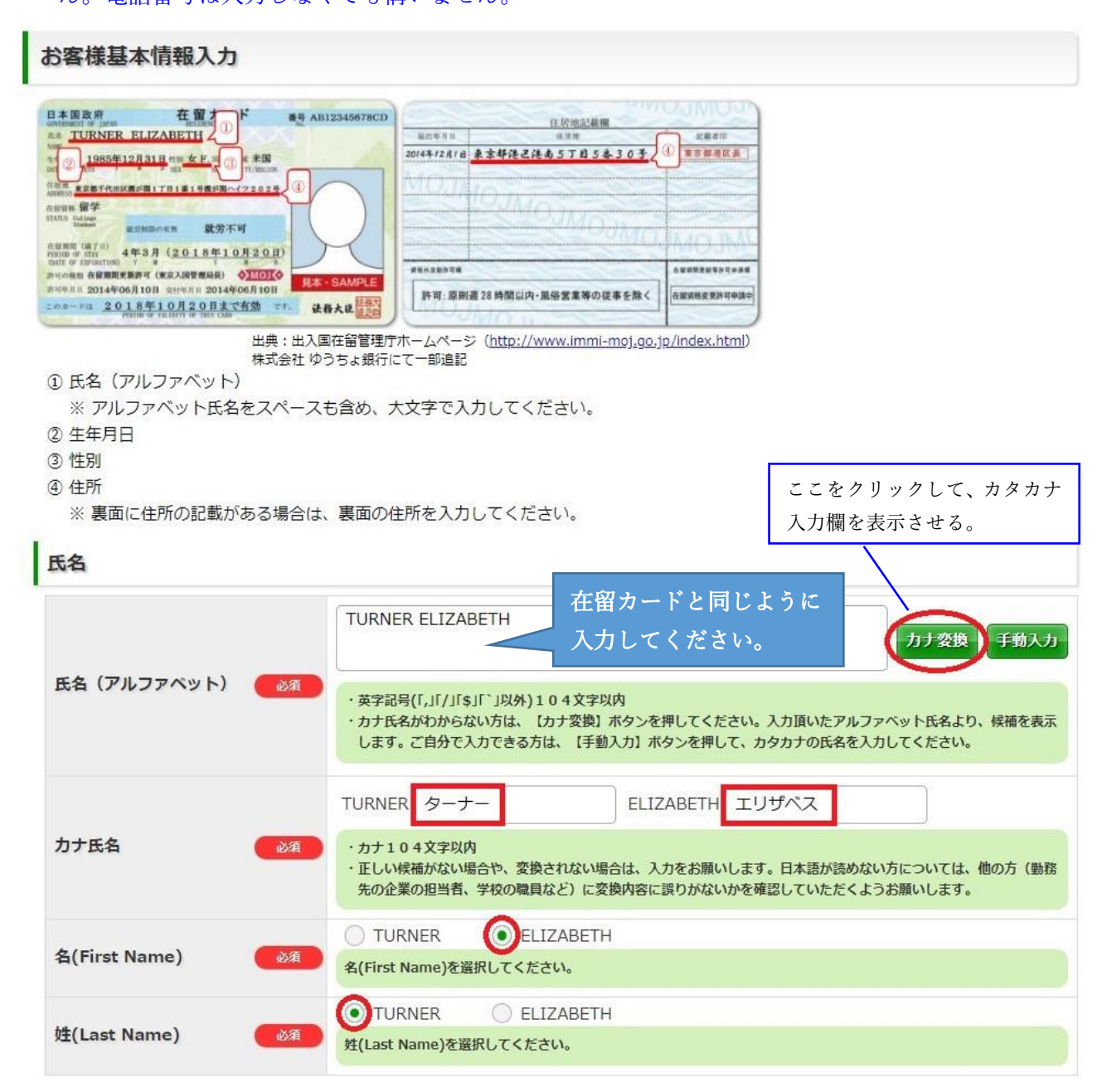

# International House

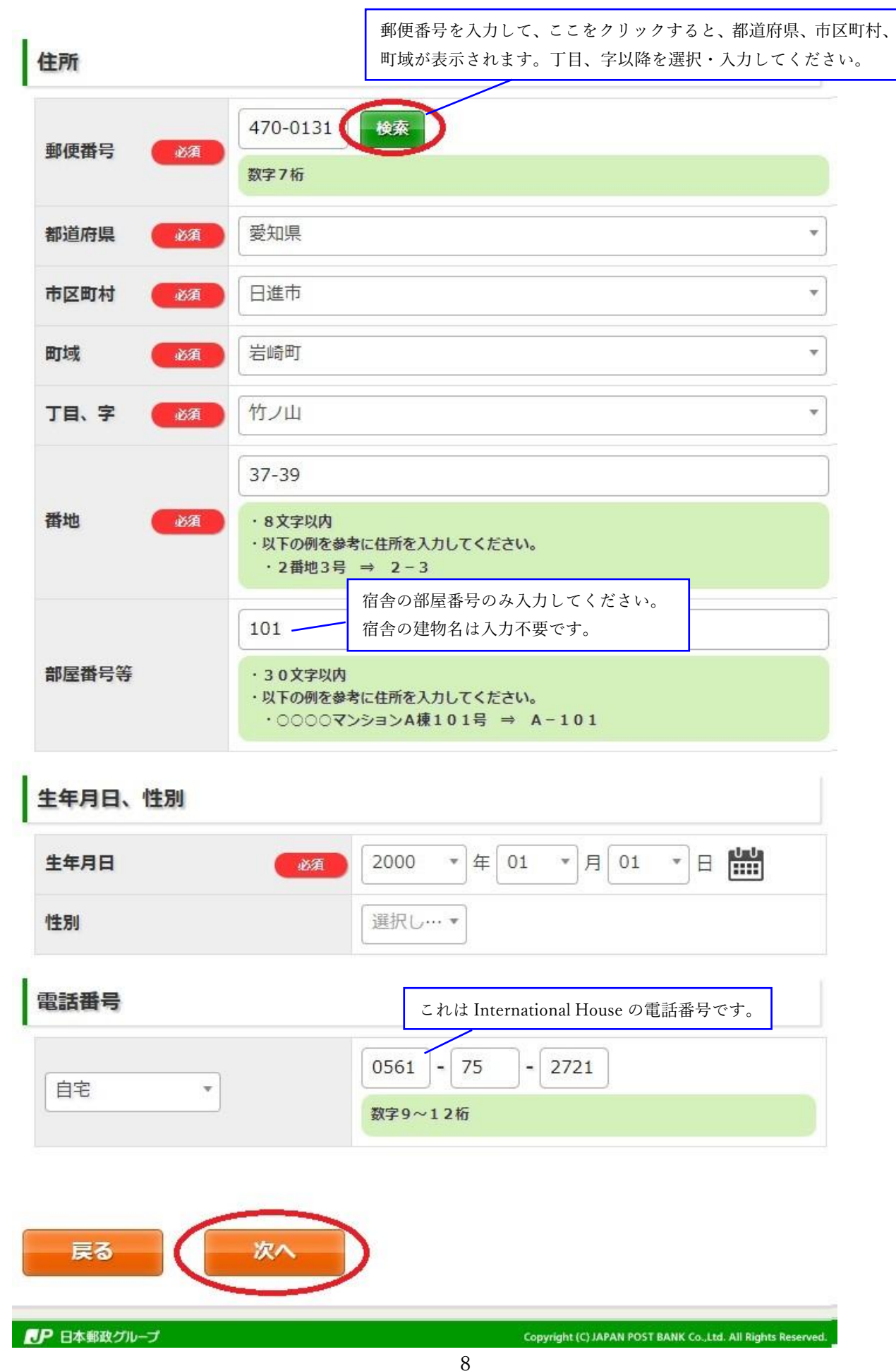

# Global Village

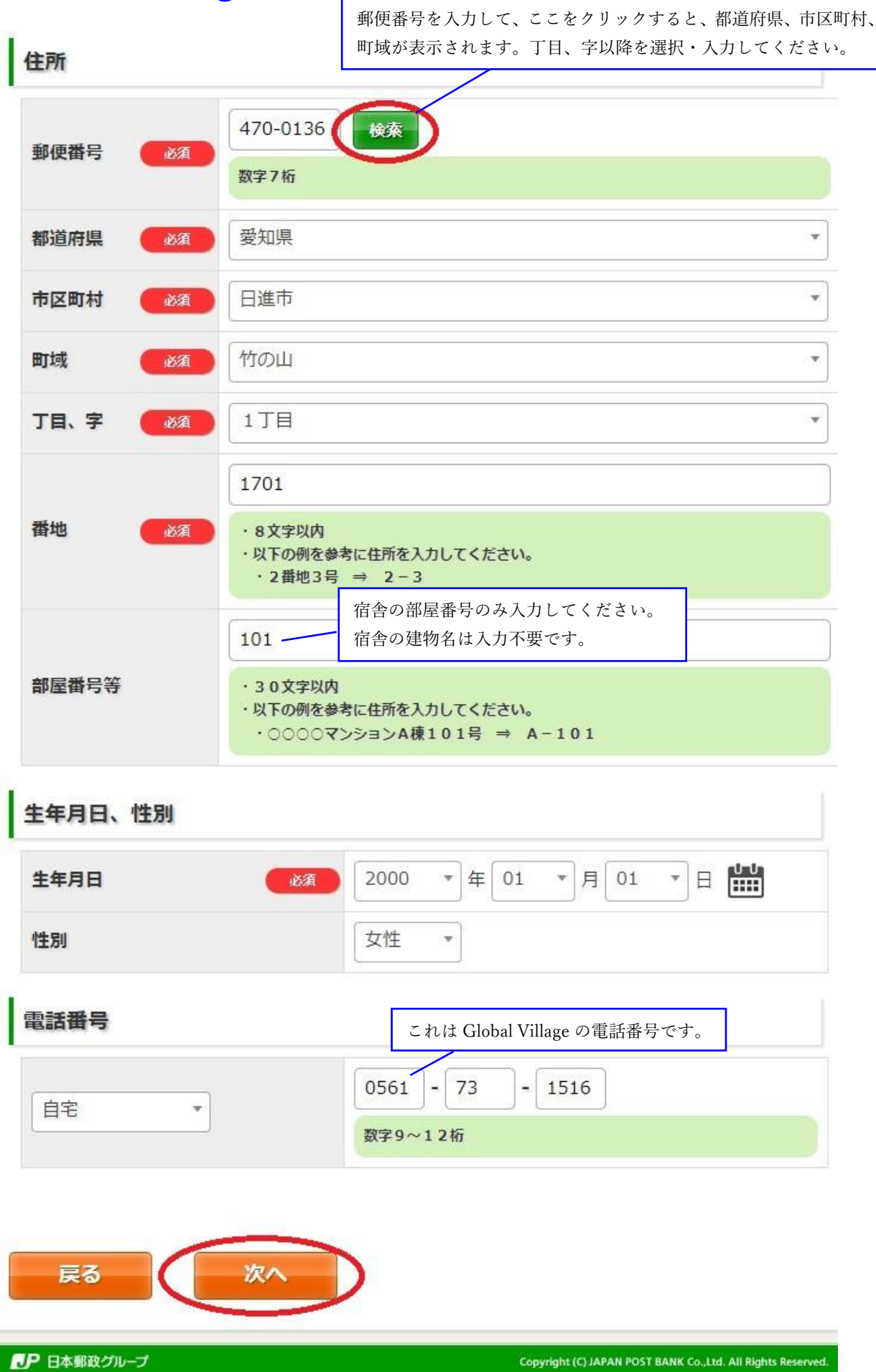

# NUFS-NUAS Residence

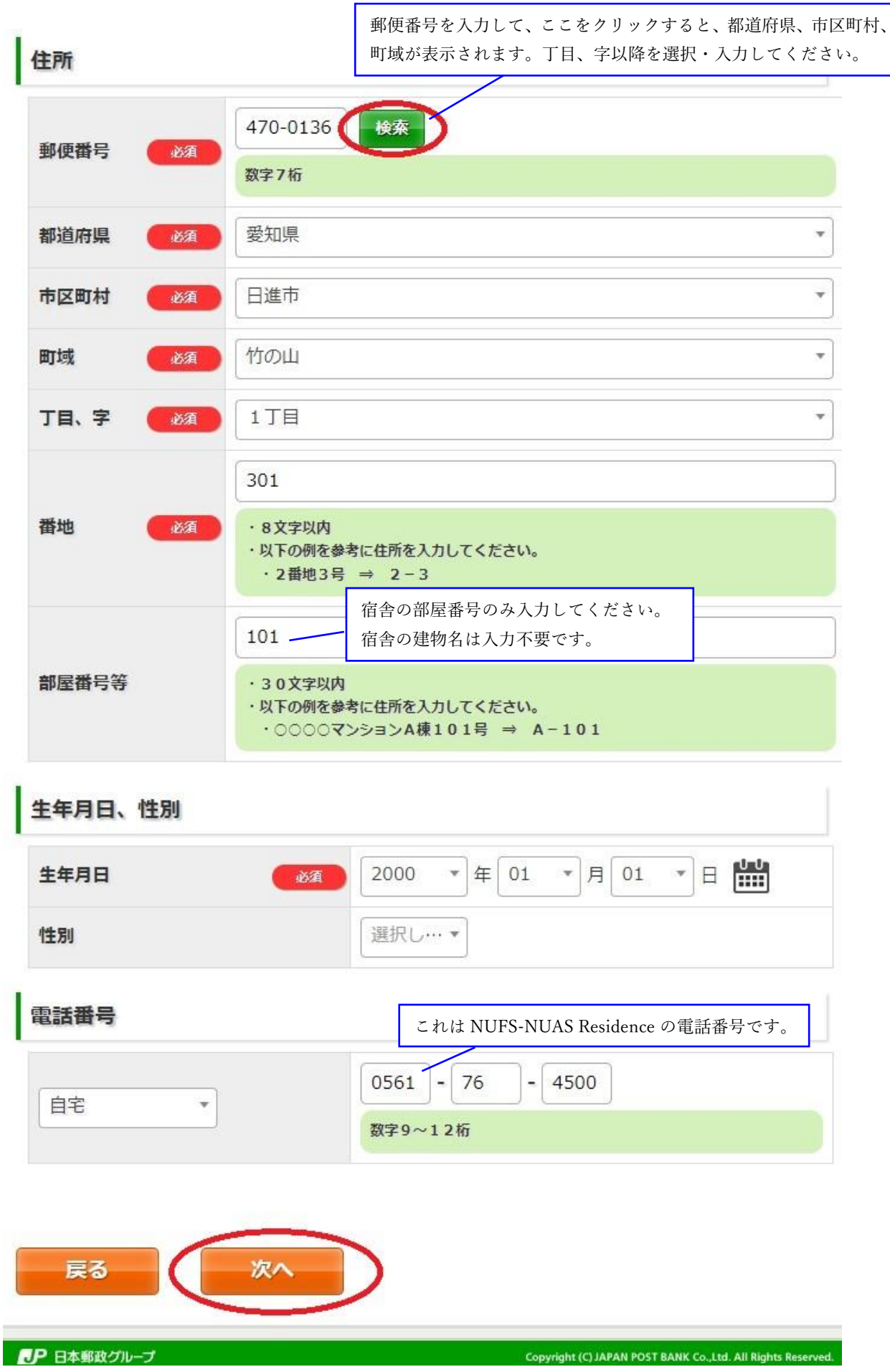

## ⑩ 「ご職業詳細情報入力」欄を以下の画像の通り入力して、「次へ」をクリックする。

## ご職業詳細情報入力 ご勤務先/ご就学先等 名古屋外国語大学 会社・学校名 60文字以内 営業所・キャンパス名等 郵便番号を入力して、ここをクリックすると、 60文字以内 都道府県、市区町村、町域が表示されます。 丁目、字以降を選択・入力してください。 住所 470-0131 検索 郵便番号 数字7桁 都道府県 愛知県  $\overline{v}$ ¥ 市区町村 日進市 岩崎町 町域  $\bar{\mathbf{v}}$ 竹ノ山  $\overline{\mathbf{v}}$ 丁目、字 57 番地 · 8文字以内 ・以下の例を参考に住所を入力してください。 · 2番地3号 ⇒ 2-3 部屋番号等 · 30文字以内 ・以下の例を参考に住所を入力してください。 ·○○○○マンションA棟101号 ⇒ A-101 これは国際交流課の電話番号です。 電話番号  $0561 - 75$  $- 1756$ 電話番号 数字9~12桁 皆さんは学生ですので、多くの方が「0 円~100 万円以下」を 年収 選択することになります。0円~100万円以下 ¥ 年収 ※個人での収入がない (0円である) 場合は、0円~100万円以下を選択してください。 次へ 戻る **EP 日本郵政グループ** Copyright (C) JAPAN POST BANK Co., Ltd. All Rights Reserv

## ⑪ 以下の画像の通り選択して、「次へ」をクリックする。

## 通常貯金口座新規開設

以下の項目を選択、必要事項を入力し、「次へ」ボタンを押してください。

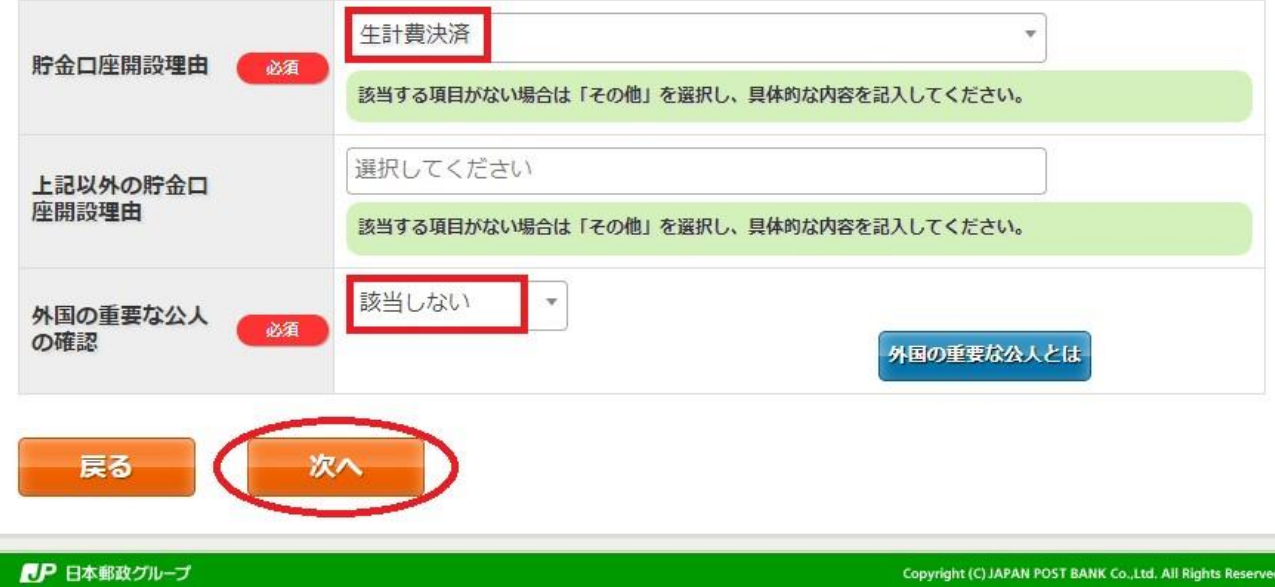

## ⑫ すべて「なし」を選択して「次へ」をクリックする。

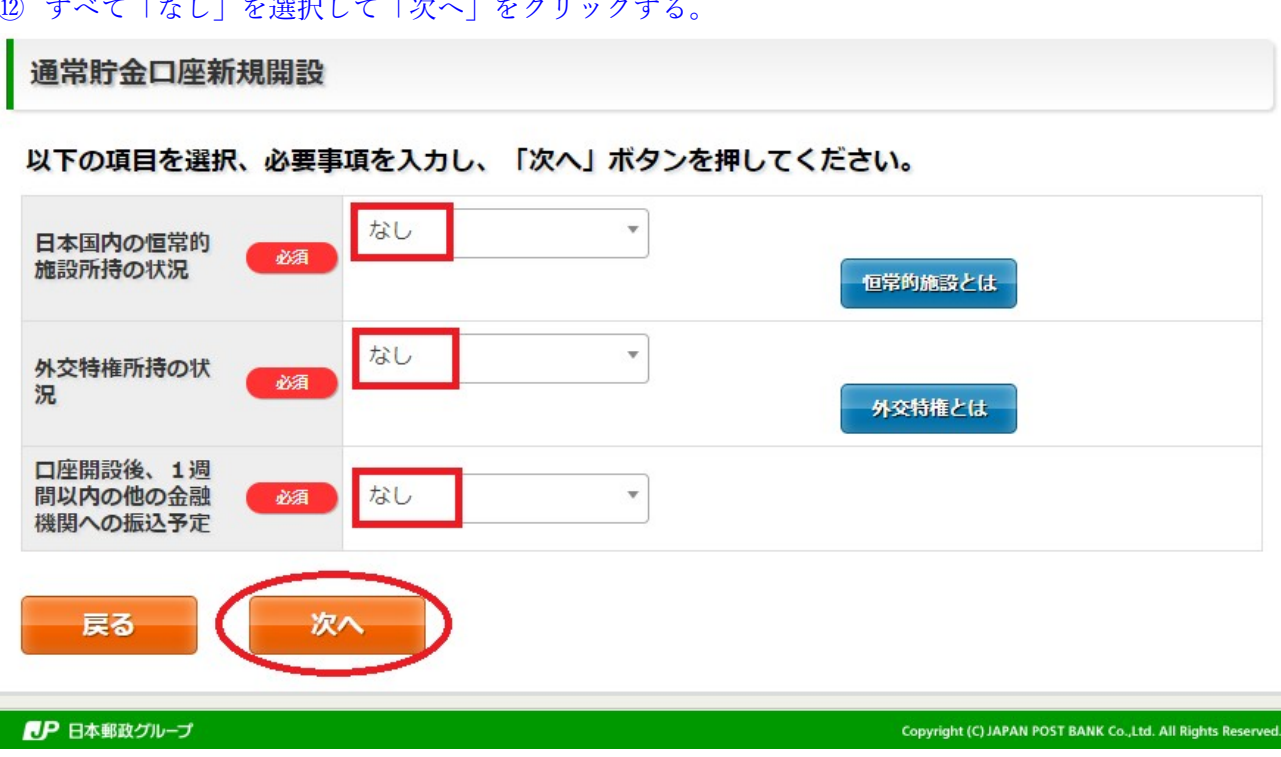

# 「お取引情報入力」欄を以下の画像の通り入力して、「次へ」をクリックする。

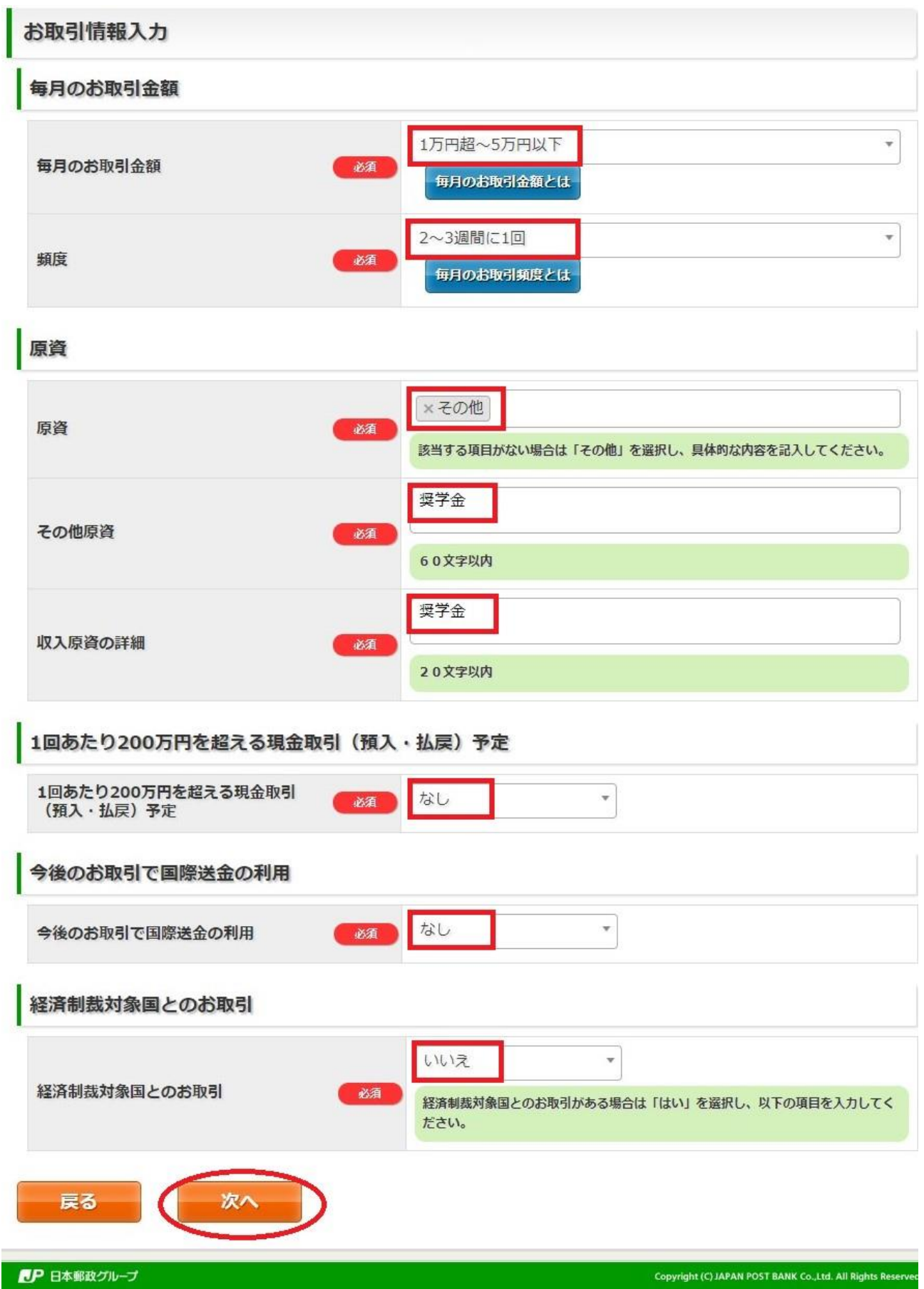

⑭ 「キャッシュサービス利用の選択」欄を以下の画像の通り入力して、「次へ」をクリック

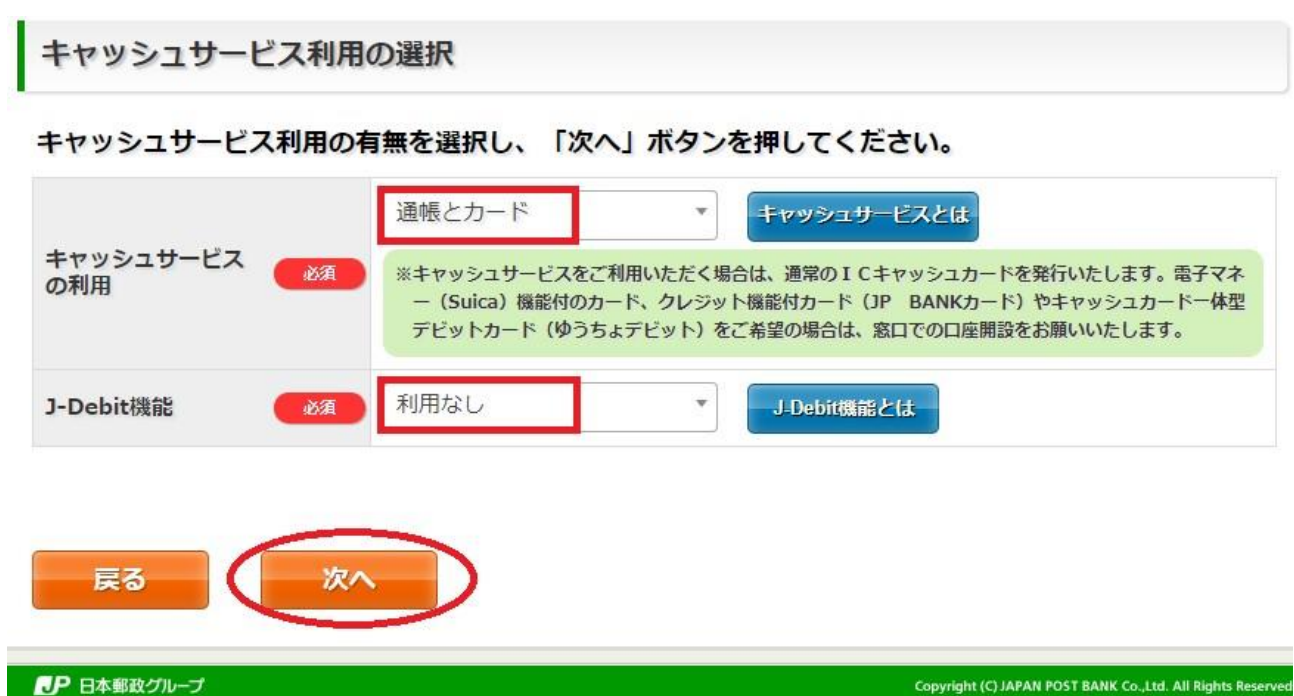

## ⑮ 「お申込み内容確認」で入力した内容に誤りがないか確認して、「確認」をクリック

## お申込み内容確認

## お申込み内容をご確認いただき、よろしければ「確認」ボタンを押してください。誤っている場合は「戻 る」ボタンを押してください。

国籍選択

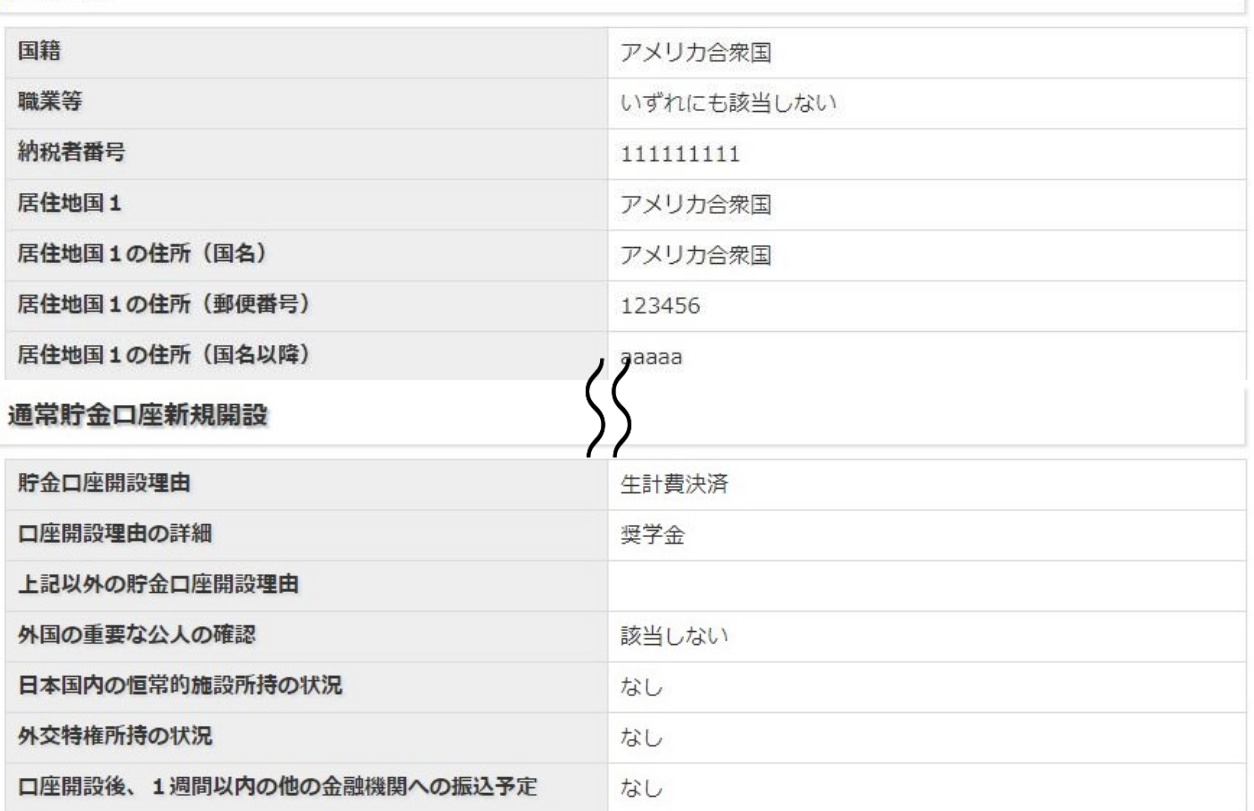

## お取引情報

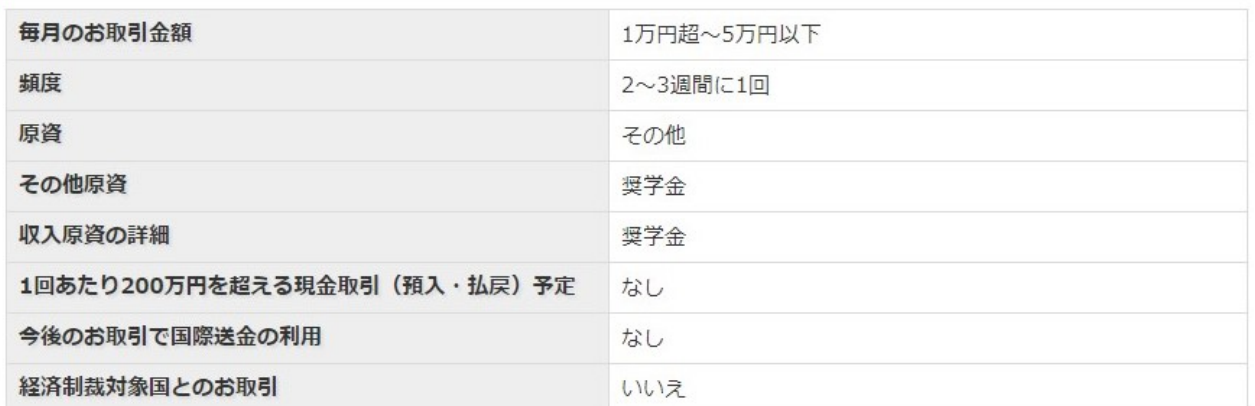

キャッシュサービス利用

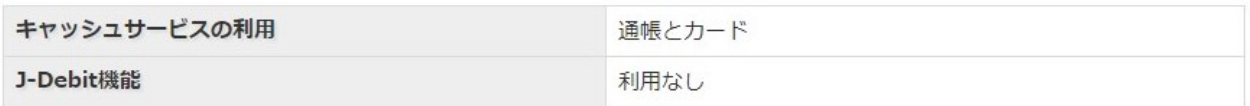

戻る 確認

■ 日本郵政グループ

# ⑯ 「印刷にあたってのご注意」をよく確認して、指定された通りに印刷する。「印刷」ボタンをクリッ クすると PDF がダウンロードされますので、その PDF を印刷してください。

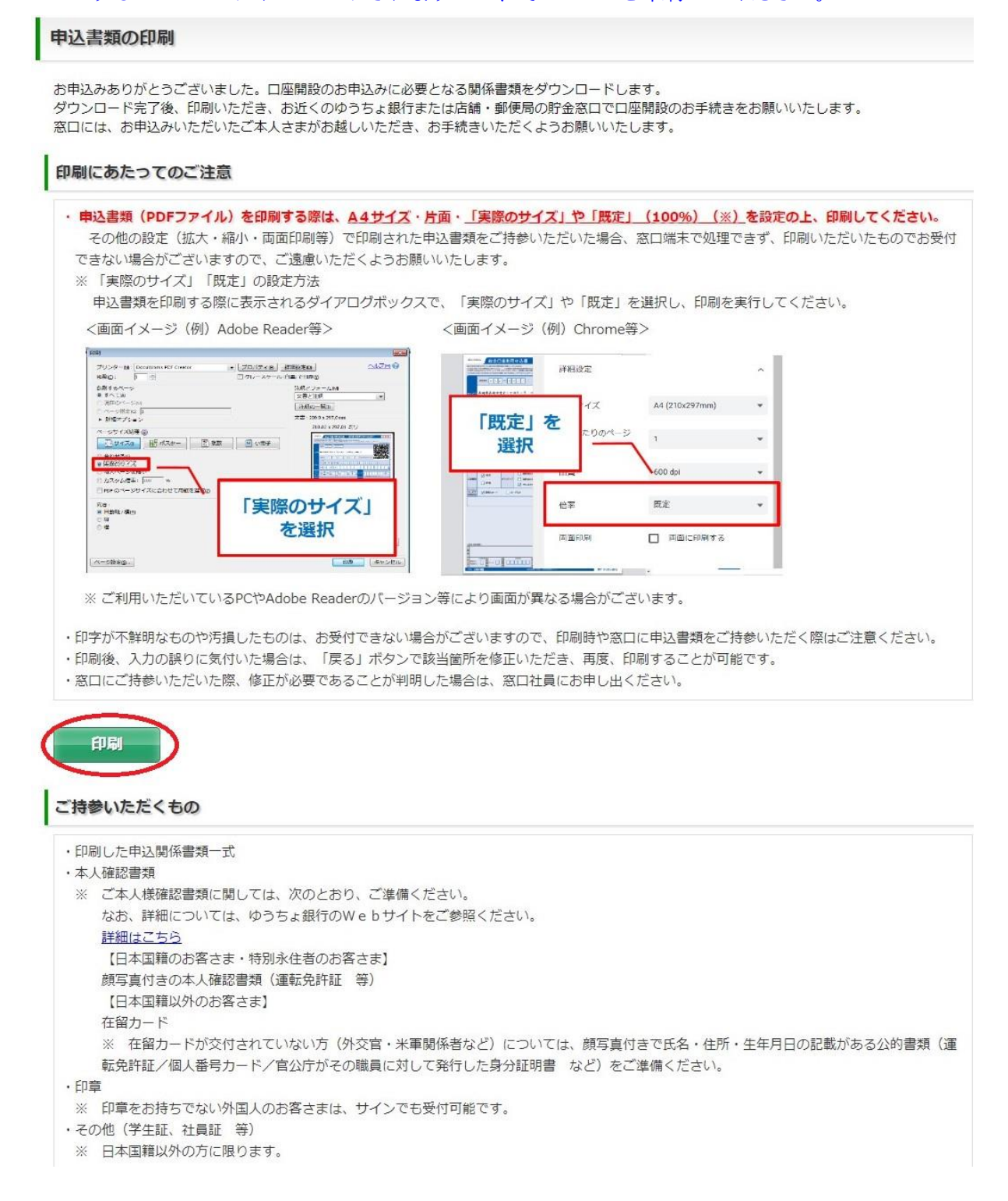

⑰ 印刷した申請書の署名欄に署名し、在留カードと学生証と一緒に、ゆうちょ銀行の窓口に提出して ください。問題が無ければその場で通帳が発行されますので、口座番号とカタカナ氏名が記載され ているページの写真を撮り、国際交流課へメールで送ってください。当日に通帳が発行されない場 合は後日郵便で自宅に届きます。また、ATM で使用できるキャッシュカードは約 2 週間後に郵便で 自宅に届きます。

## ≪ゆうちょ銀行≫

※ゆうちょ銀行と郵便局は同じです。

# 長久手片平郵便局 (ながくてかたひら ゆうびんきょく)

※大学から徒歩 5 分

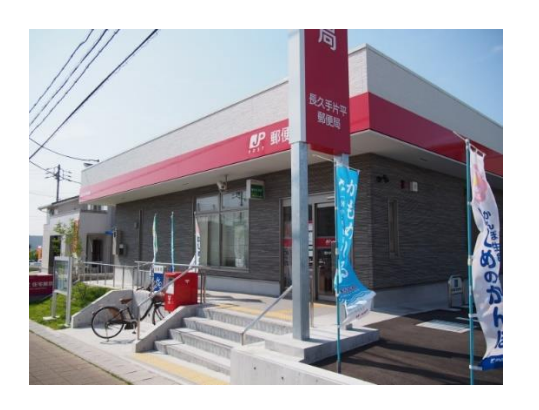

# Google Map <https://maps.app.goo.gl/aHF569d7bVwLRqwg7>

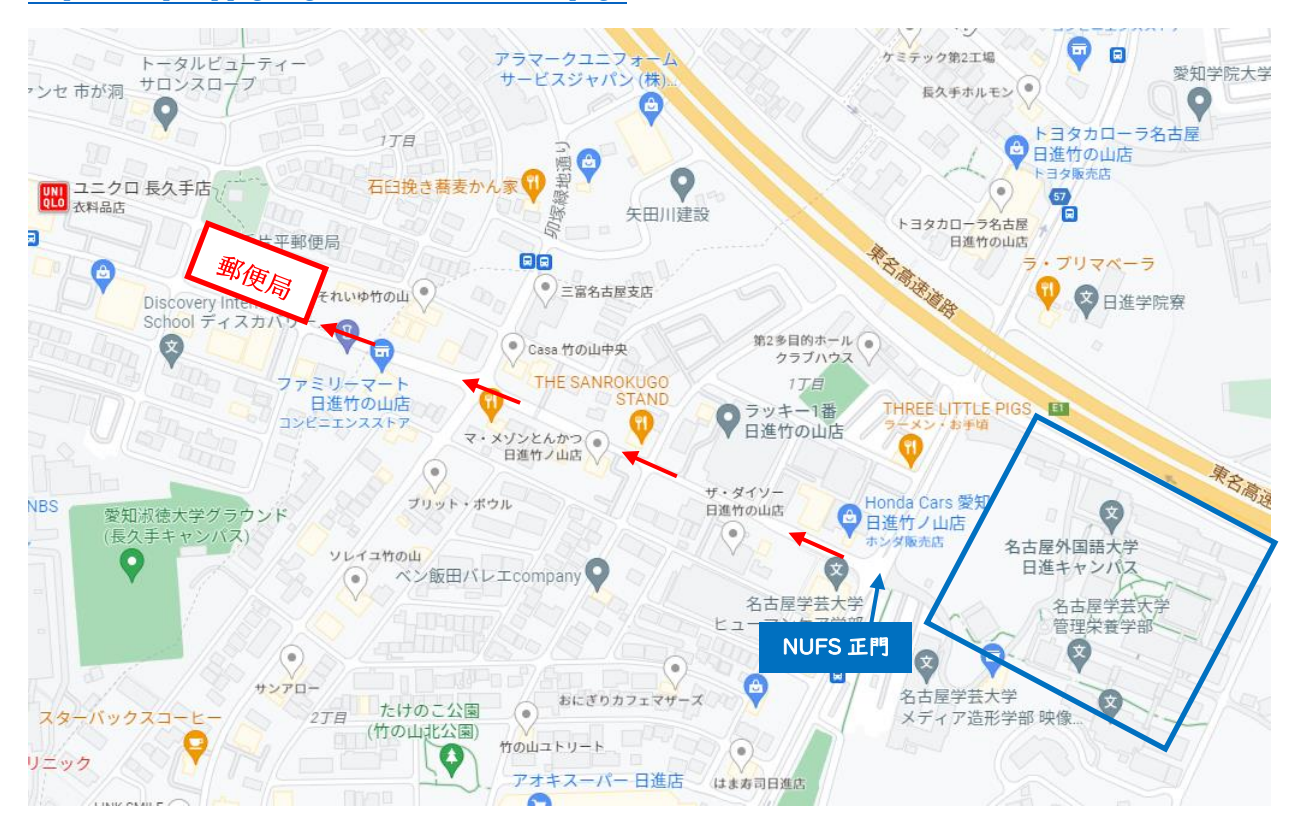

# 日進岩崎郵便局 (にっしんいわさき ゆうびんきょく)

※大学から徒歩 25 分

# Google Map

<https://maps.app.goo.gl/4Muem74sD3PvtKBf6>

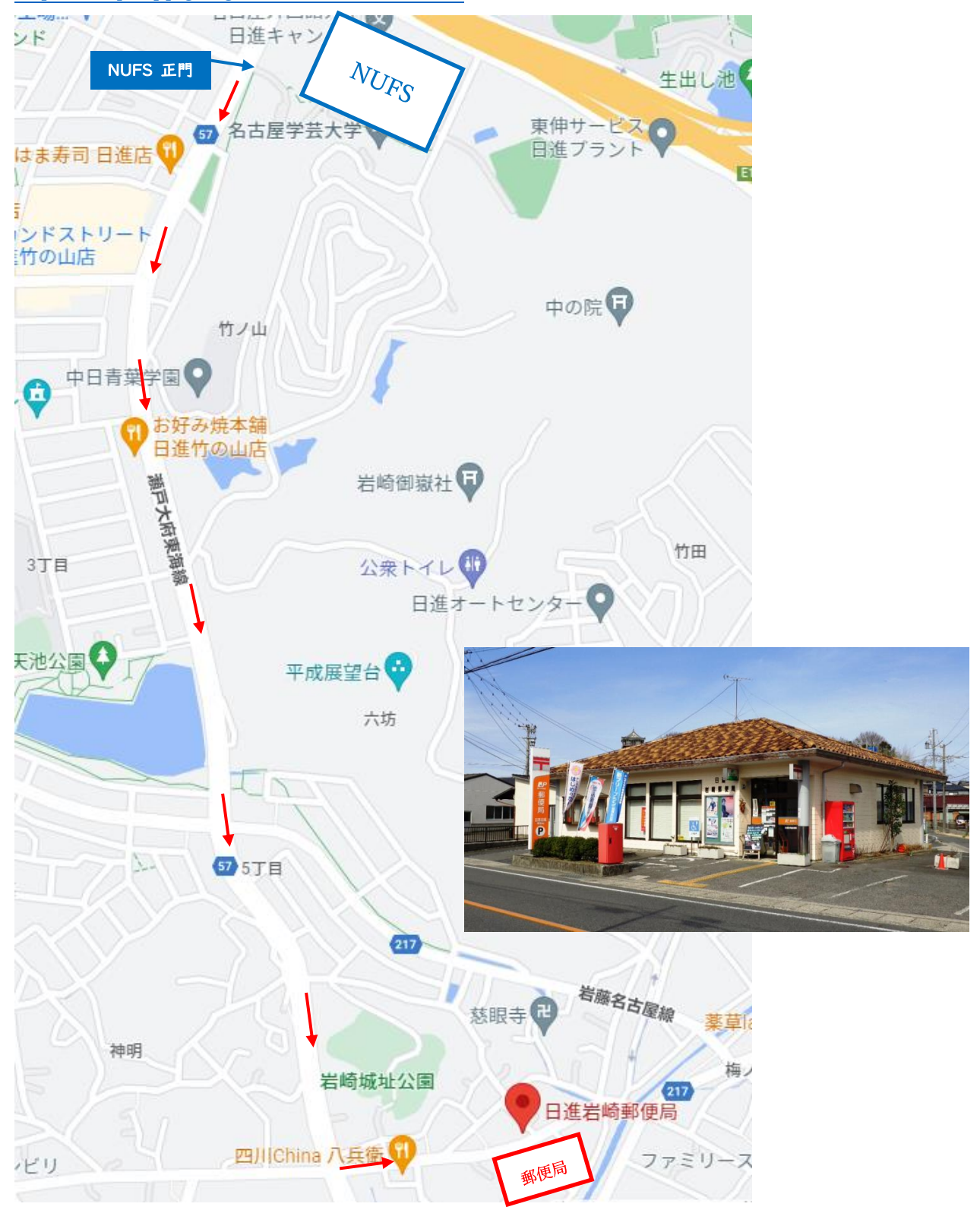

# 長久手郵便局 (ながくて ゆうびんきょく)

※大学から徒歩 30 分

## Google Map

<https://maps.app.goo.gl/g2bKbUjR2xT82Bin6>

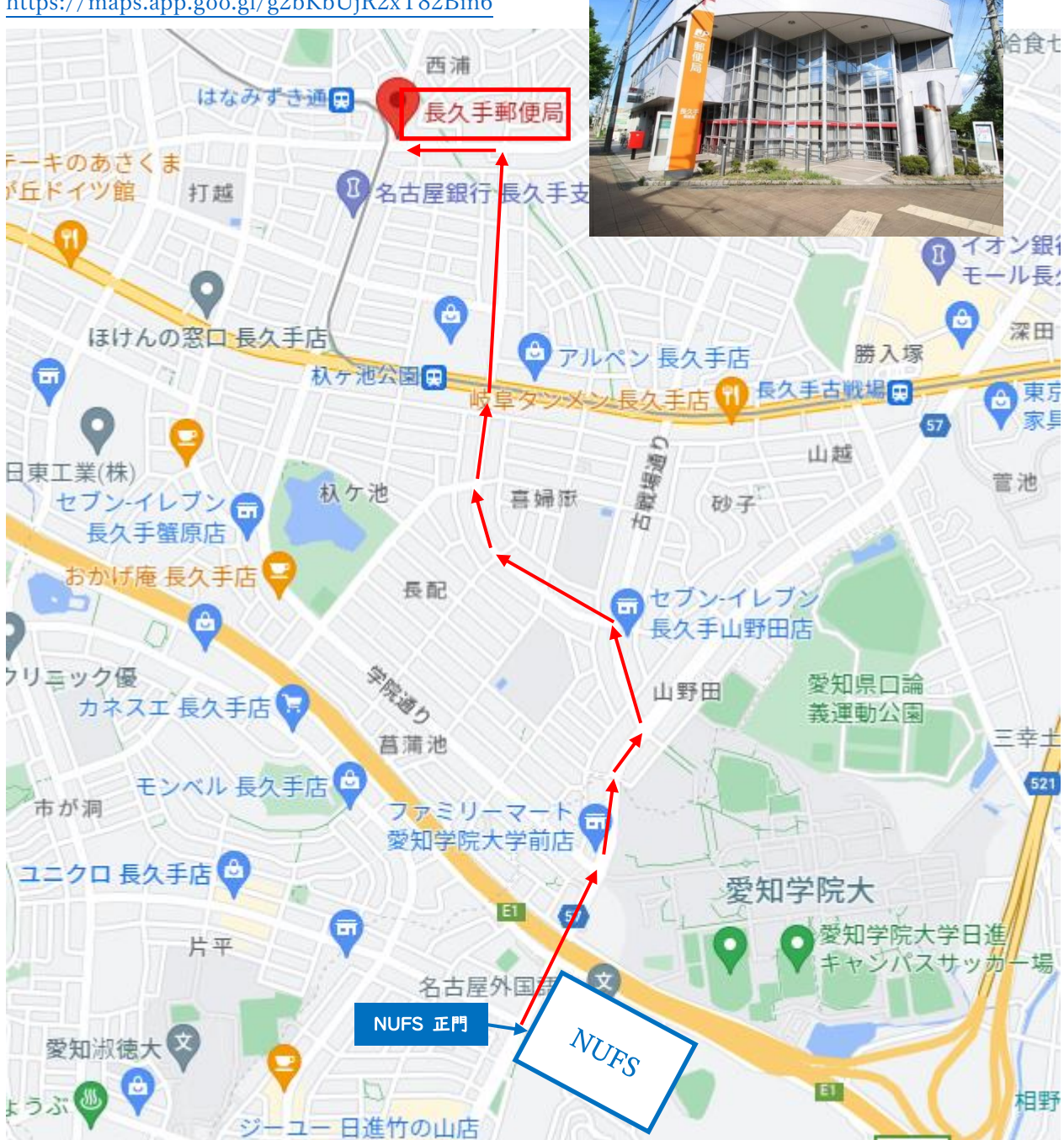

# 日進郵便局(にっしん ゆうびんきょく)

※日進市役所から徒歩 5 分

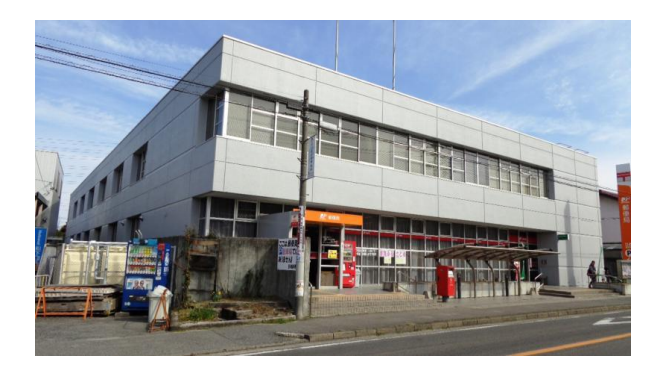

Google Map <https://maps.app.goo.gl/7avSztvFtNZRLHCz8>

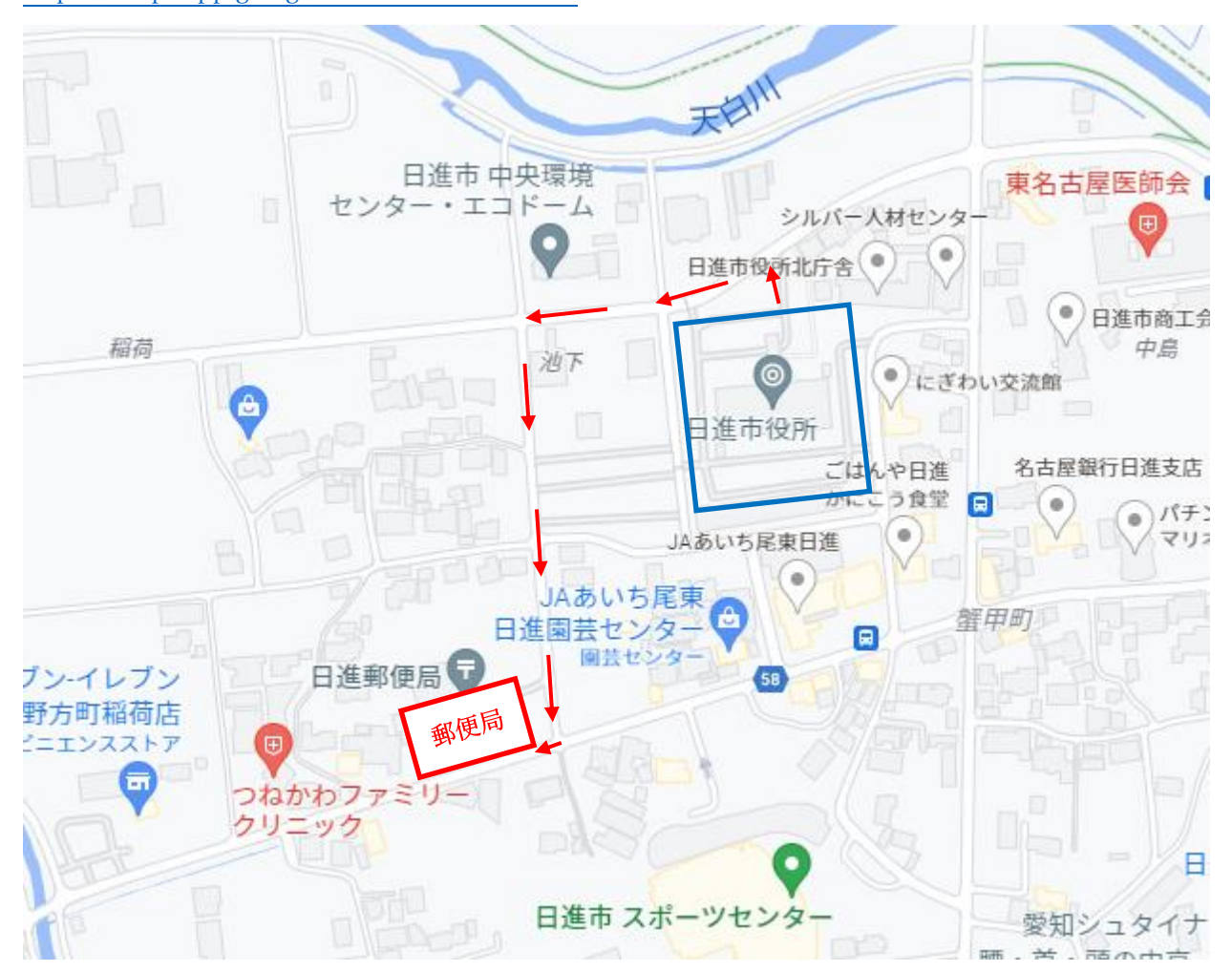